## Sx500シリーズスタッカブルスイッチでの管理 アクセス認証の設定

目的 T

認証方式は、ネットワーク管理者がSSH、Telnet、HTTPなどのさまざまな方法を使用して デバイスへのアクセスを許可または拒否するのに役立ちます。RADIUS、TACACS+、およ びローカルは、SG500xシリーズの認証設定機能で有効にできる3種類のセキュリティです 。また、スイッチにセキュリティを設定しないオプションもあります。RADIUSは、クライ アントからサーバに転送されるアクセス要求パケットのパスワードだけを暗号化します。 TACACS+はパケットの全体を暗号化します。ただし、標準のTACACS+ヘッダーは残りま す。 ローカルは、スイッチに保存されているユーザ情報を確認するだけです。ユーザ認証 は、認証方式が選択された順序で行われます。最初の認証方式が使用できない場合は、次に 選択した方式が使用されます。認証方式が失敗するか、ユーザの特権レベルが不十分な場合 、ユーザはスイッチへのアクセスを拒否されます。

この記事では、SG500xシリーズスタッカブルスイッチでSSH、コンソール、Telnet、 HTTP、HTTPSなどのアクセスモードに認証方式を割り当てる方法について説明します。

## 該当するデバイス Ī

・ Sx500シリーズスタッカブルスイッチ

## [Software Version] Ī

•1.3.0.62

## 管理アクセス認証の設定 J

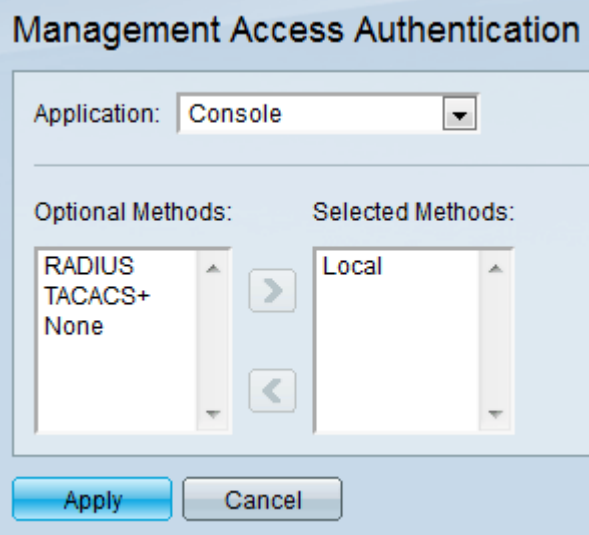

ステップ1:Web構成ユーティリティにログインし、[Security] > [Management Access Authentication]を選択します。「管理アクセス認証」ページが開きます。

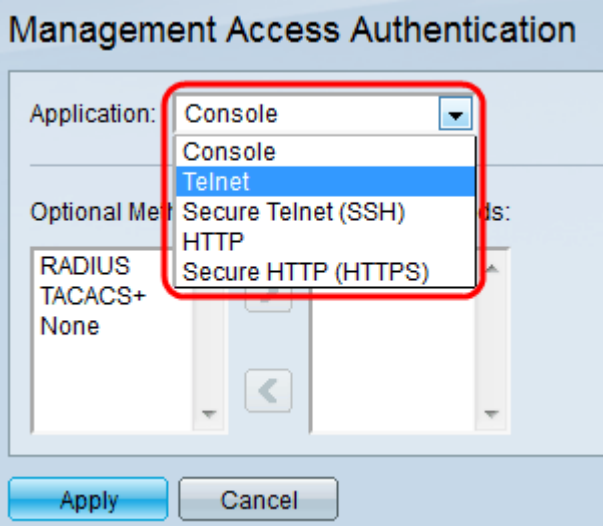

ステップ2:[Application]ドロップダウンリストから、認証を割り当てるアプリケーションの タイプを選択します。

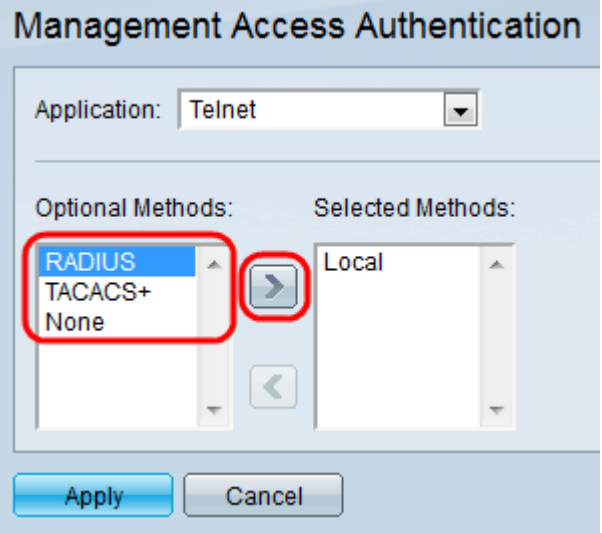

ステップ3:[Optional Methods]リストから認証方式を選択し、[Right Arrow]アイコンをクリッ クして[Selected Methods]リストに移動します。

・ RADIUS:認証はRADIUSサーバ上にあります。RADIUSサーバを設定する必要があり ます。

・ TACACS+:認証はTACACS+サーバ上にあります。TACACS+サーバを設定する必要が あります。

・ローカル:スイッチに保存されている情報によってユーザ情報が確認されます。

・なし:スイッチにアクセスするために認証は必要ありません。

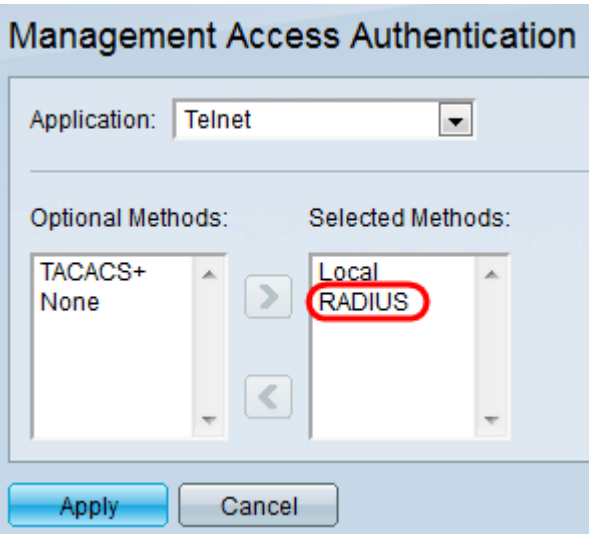

ステップ4:(オプション)「選択したメソッド」からメソッドを選択し、左矢印アイコンを クリックして選択したメソッドから削除し、「オプションのメソッド」に移動します。

ステップ5:[Apply]をクリックし、認証設定を保存します。